### **Adding Video Note**

Video Note enables you to create short video recording from a webcam and insert in any area that uses the HTML Editor in D2L, such as Content, Discussions, Dropbox, Dropbox Feedback, etc.

Use cases for Video Note:

- Create a new topic in Content area
- Add a video description to a Module or a topic in the Content area
- Create a video News item on the course Homepage
- Provide video instructions when creating a Dropbox item
- Provide video feedback on students' Dropbox submission
- Give a video description of a new topic in Discussions or make a video post on a Discussion topic
- Give students video feedback in the Gradebook
- … and any other place where D2L HTML editor is available

1. From the HTML Editor click on Insert Stuff.

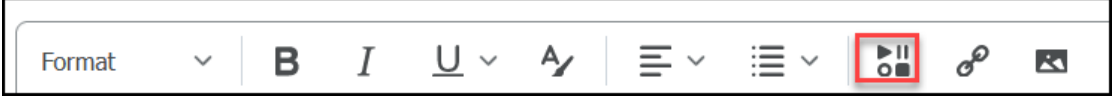

2. Click Add Video Note.

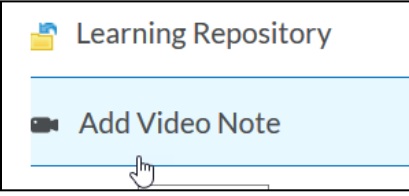

3. Make sure correct Camera and Microphone is selected and click "Allow" (note: check box for Remember this decision if you don't plan on changing these options).

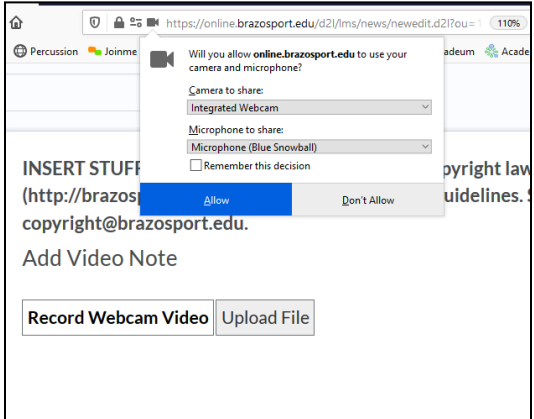

# 4. Select New Recording.

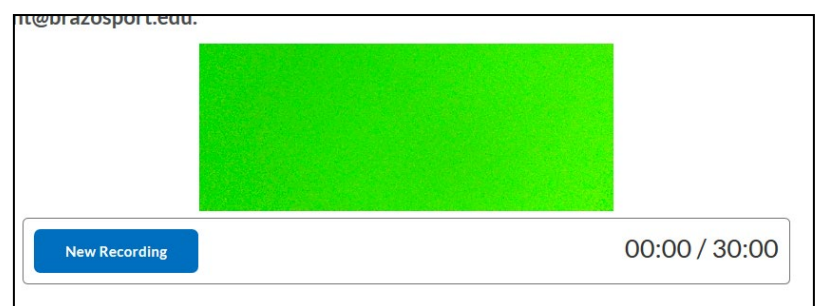

5. Select Stop Recording when done.

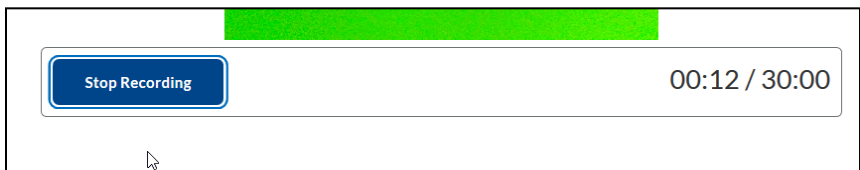

6. If you want to record again, click New Recording OR click Next.

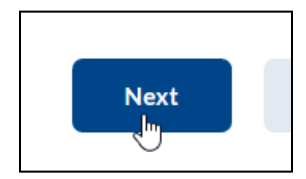

7. Enter title, optional description, select language, and optionally check auto captions (please note captions may not match your words exactly, since this is an automated service). Click Next when done.

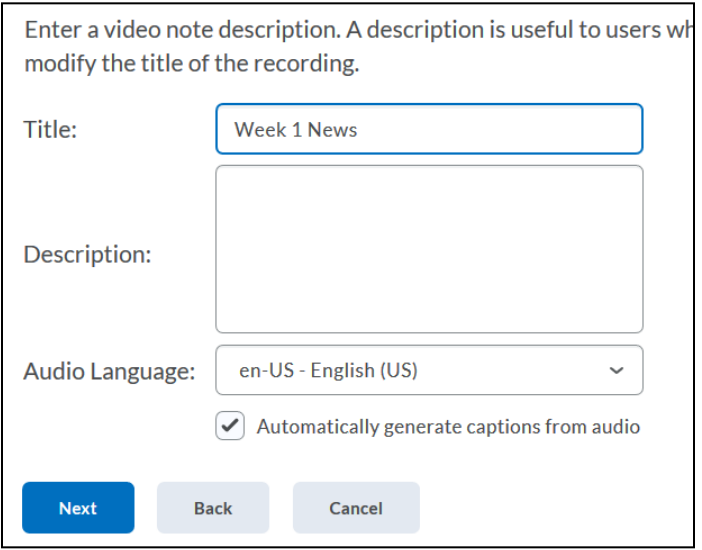

8. It does take some time to process the video, click Insert. Once video has completed processing it will be viewable. Note: the longer the video, more movement in the video, and including captions results in lengthened processing times.

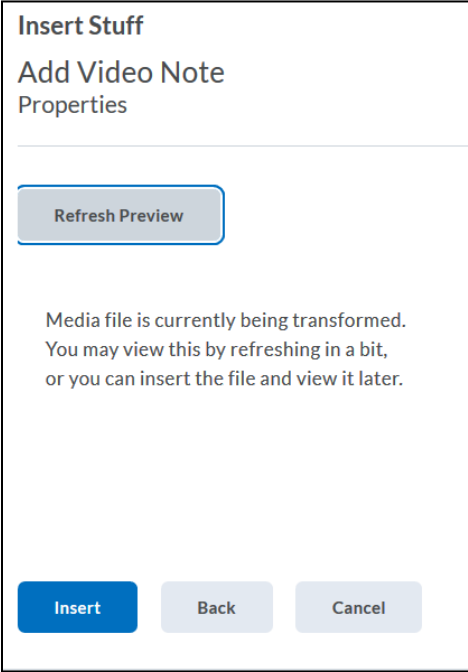

9. Once inserted, click Save or Save and Close. To view, click the Play button. To see captions, click the captions icon and select "Default".

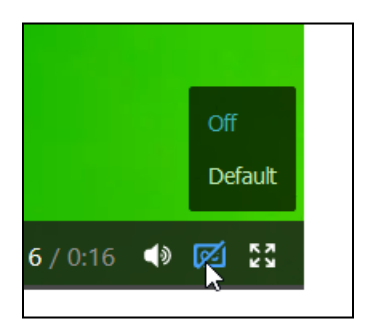

# **Another way to add a Video Note directly from the Content Area:**

1. Click New and select Video or Audio.

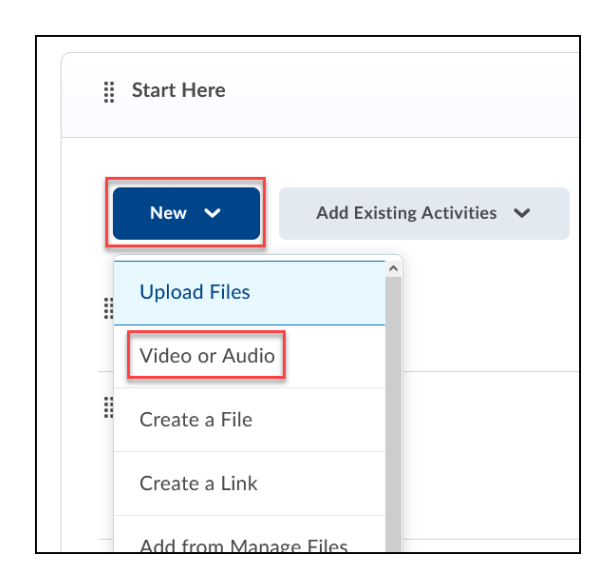

2. All the same steps apply.

## **Remember, Video Notes are accessible to record anywhere there is an HTML Editor.**

#### **Use cases for Video Note**

- Create a new topic in Content area
- Add a video description to a Module or a topic in the Content area
- Create a video News item on the course Homepage
- Provide video instructions when creating a Dropbox item
- Provide video feedback on students' Dropbox submission
- Give a video description of a new topic in Discussions or make a video post on a Discussion topic
- Give students video comments in the Gradebook
- ... and any other place where D2L HTML editor is available

# **Additional Info**

- The recordings with Video Note are **limited to 30 minutes**. If you are looking to create longer videos, such as lecture recordings, use ScreenCast-O-Matic.
- Recordings posted in Content, Assignments and Discussion topic details can be copied from course to course.
- You *cannot download or embed* these files created by Video Note, they can be only played in D2L where you created them.
- These also cannot be edited. If you don't like a recording you will need to rerecord it.
- For the workshop if you folks can go over the different areas where it can be added that would be good too and how to do it in those area. Such as the comments area in the Gradebook, Dropbox Feedback, Discussions, News, Content (like for a quick module overview, NOT a lecture), etc.